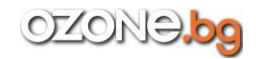

# **Въведение Какво е новото във второто издание?**

## **Част 1. CMS Joomla!**

Глава 1. Инсталиране на Joomla!

- 1.1. Създаване на локален уеб сървър
- 1.2. Избор на хостинг за Joomla!
- 1.3. Сваляне на Joomla!
- 1.4. Инсталиране на Joomla!

# Глава 2. Настройка на Joomla! след инсталирането

- 2.1. Как работи CMS?
- 2.2. Влизане в панела за управление и неговата локализация
- 2.3. Глобална конфигурация (Global Configuration)
- 2.4. Задача 1: променяне на името на заглавната страница на сайта
- 2.5. Задача 2: промяна на езика

## Глава 3. Управление на съдържанието

- 3.1. Статии и категории
- 3.2. Article Manager
- 3.2.1 Преглед на списъка с материали
- 3.2.2. Блокиране и отблокиране на статия
- 3.2.3. Действия над материалите
- 3.2.4. Търсене на материали. Филтри
- 3.2.5. Какво да правите с ненужните материали?
- 3.3. Category Manager
- 3.4. Създаване на статии

## Глава 4. Администриране на сайта

- 4.1. Редактиране на менюто на сайта
- 4.2. Редактиране на главната страница
- 4.3. Управление на потребителите
- 4.3.1. Трябва ли потребителите да се регистрират на сайта?
- 4.3.2. Списък с потребители
- 4.3.3. Добавяне на потребител
- 4.4. Права за достъп
- 4.5. Шаблони за сайта
- 4.6. Разширения за сайта

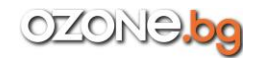

- 4.6.1. Какви могат да са разширенията?
- 4.6.2. Модули
- 4.6.3. Компоненти
- 4.6.4. Плъгини
- 4.6.5. Extension Manager
- 4.6.6. Module Manager
- 4.6.7. Plug-in Manager
- 4.7. SEO оптимизация на сайта
- 4.7.1. SEF връзки
- 4.7.2. Метаданни за статиите
- 4.7.3. Забрана на индексирането на някои страници

#### Глава 5. Сигурността на сайта

- 5.1. Сигурна ли e Joomla!?
- 5.2. Изключете PHP директивата register\_globals
- 5.3. Да не забравяме за папката installation и файла configuration.php
- 5.4. Коректните права за достъп
- 5.5. Защита на папката administrator
- 5.6. Защита на папката с компонентите
- 5.7. Опасни директиви в PHP
- 5.8. Допълнителни ресурси

#### **Част 2. CMS WordPress**

#### Глава 6. Инсталиране за 5 минути

- 6.1. Кратко описание на WordPress
- 6.2. Сваляне на WordPress
- 6.3. Какво трябва да знаем преди инсталирането?
- 6.4. Известната 5-минутна инсталация

#### Глава 7. Функции на панела за управление

- 7.1. Кратко ръководство за панела за управление
- 7.2. Работа с материалите от блога
- 7.2.1. Добавяне на първия запис
- 7.2.2. Редактиране на запис. Бързо редактиране
- 7.2.3. Какво представляват статичните страници?
- 7.2.4. Категории и тагове
- 7.2.5. Качване на картинки
- 7.2.6. Коментари

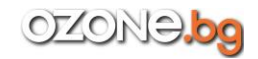

- Глава 8. Промяна на оформлението на блога
	- 8.1. Уиджети
	- 8.2. Създаване на меню
	- 8.3. Параметри на стандартната тема
	- 8.4. Избор на друга тема за оформление
	- 8.5. Инсталиране на нова тема
	- 8.6. Инсталиране на броячи и банери
- Глава 9. Администриране на блога
	- 9.1. Плъгини
	- 9.1.1. Жив облак от етикети. Инсталиране на плъгина
	- 9.1.2. Постранична навигация
	- 9.1.3. Разширен редактор
	- 9.1.4. Други полезни плъгини
	- 9.2. Потребители
	- 9.3. Инструменти в WordPress
	- 9.4. Параметри на блога
	- 9.4.1. Общи параметри
	- 9.4.2. Параметри за писането
	- 9.4.3. Параметри за четенето
	- 9.4.4. Параметри за коментарите
	- 9.4.5. Параметри на мултимедията
	- 9.4.6. SEO оптимизация. Постоянни връзки
	- 9.5. Пренасяне на блога на друг хостинг
	- 9.6. Възстановяване на паролата на администратора
	- 9.7. Ускоряване на WordPress
- Глава 10. Сигурността на блога
	- 10.1. Общи препоръки
	- 10.2. Скриване на версията на WordPress
	- 10.3. Ограничения на входа панела за управление
	- 10.4. Плъгин Login LockDown
	- 10.5. Програмата CyberSafe

#### **Част 3. Практически примери. Сайтове на WordPress**

#### Глава 11. Автомобилен фото/видеоблог

- 11.1. Какво ще ни трябва за автомобилния блог?
- 11.2. Структура на блога
- 11.3. Тема за блога. Използване на външна тема
- 11.4. Инсталиране на плъгини за показване на изображения

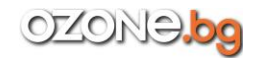

- 11.5. Добавяне на видео на сайта
- Глава 12. Блог за туристическа агенция
	- 12.1. Структура на блога
	- 12.2. Тема
	- 12.3. Уиджети, меню, плъгини

Глава 13. Сайт за автокъща.

- 13.1. Идеята на блога
- 13.2. Редактиране структурата на блога и менюто
- 13.3. Инсталиране на плъгин, показващ случайни постове
- 13.4. Карта на местоположението и страница с контакти

#### **Част 4. Практически примери. Сайтове на Joomla!**

- Глава 14. Стандартен фирмен сайт
	- 14.1. Избор на тема
	- 14.2. Определяне на позициите на модулите
	- 14.2. Структура на сайта и менюто
	- 14.3. Последни щрихи

#### Глава 15. Фотогалерия

- 15.1. Избор на фотогалерия за Joomla!
- 15.2. Инсталиране и използване на mooBox
- 15.3. Галерия Responsive Photo Gallery
- 15.4. Галерия PhocaGallery
- 15.4.1. Инсталиране на галерията
- 15.4.2. Панелът за управление на PhocaGallery
- 15.4.3. Създаване на фотоалбум
- 15.4.4. Качване на изображения в албум
- 15.4.5. Създаване на връзки в менюто

#### Глава 16. Интернет магазин

- 16.1. Избор на интернет магазин за Joomla!
- 16.2. Инсталиране на магазина
- 16.3. Настройване на магазина
- 16.4. Запълване на магазина
- 16.5. Настройка на потребителския интерфейс
- 16.6. Извод

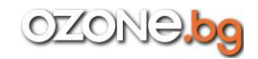

- Глава 17. Коментари за сайта
	- 17.1. DISQUS Comments
	- 17.2. Инсталиране на разширението за коментари
	- 17.3. Управление на коментарите

### Глава 18. Видеогалерия на Joomla!

- 18.1. Избор на разширение
- 18.2. Използване на VideoBox
- 18.3. Параметри на плъгина

### **Част 5. Създаване на мобилен сайт**

Глава 19. Мобилен сайт на Joomla!

- 19.1. Начини за създаване на мобилна версия на сайта
- 19.2. Пъгинът TapTheme
- 19.3. Rocket Theme и Gantry Framework
- 19.4. Joomlart и T3 Framework
- 19.5. Joomla Junkie и Morph Framework

Глава 20. Мобилен сайт на WordPress

- 20.1. Налични инструменти
- 20.2. Плъгинът WPtouch Mobile Plugin
- 20.3. Проблемите, с които може да се сблъскате
- 20.3.1. Проблеми с локалния вход в системата
- 20.3.2. Недостатъчно памет
- 20.3.3. Време за изпълнение на скрипта

#### **Заключение**